# Polaroid PhotoMAX

◈

## **PDC 1075**

**Digital Camera User Guide**

♠

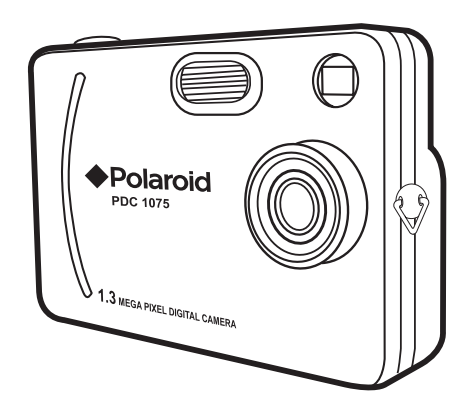

*www.polaroid-digital.com*

◈

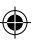

## **Product Overview**

◈

- 1. Flash
- 2. Lens
- 3. Hand strap holder
- 4. Viewfinder

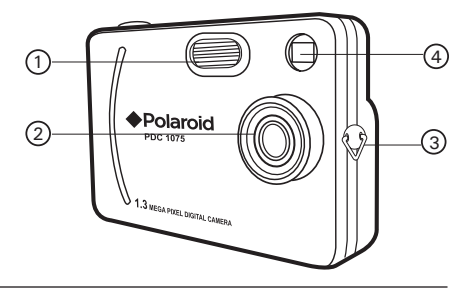

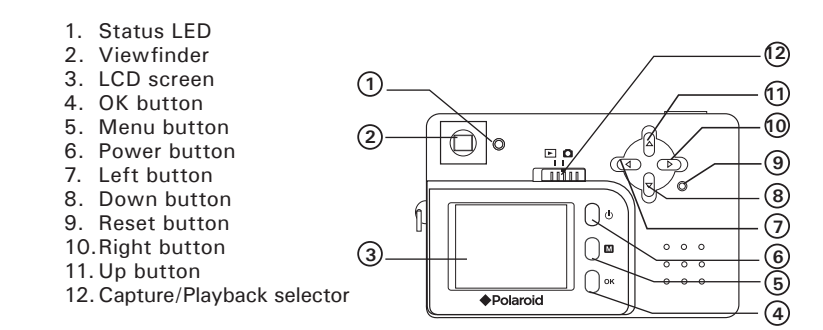

♠

*2 Polaroid PhotoMAX PDC 1075 Digital Camera User Guide*

*www.polaroid-digital.com*

♠

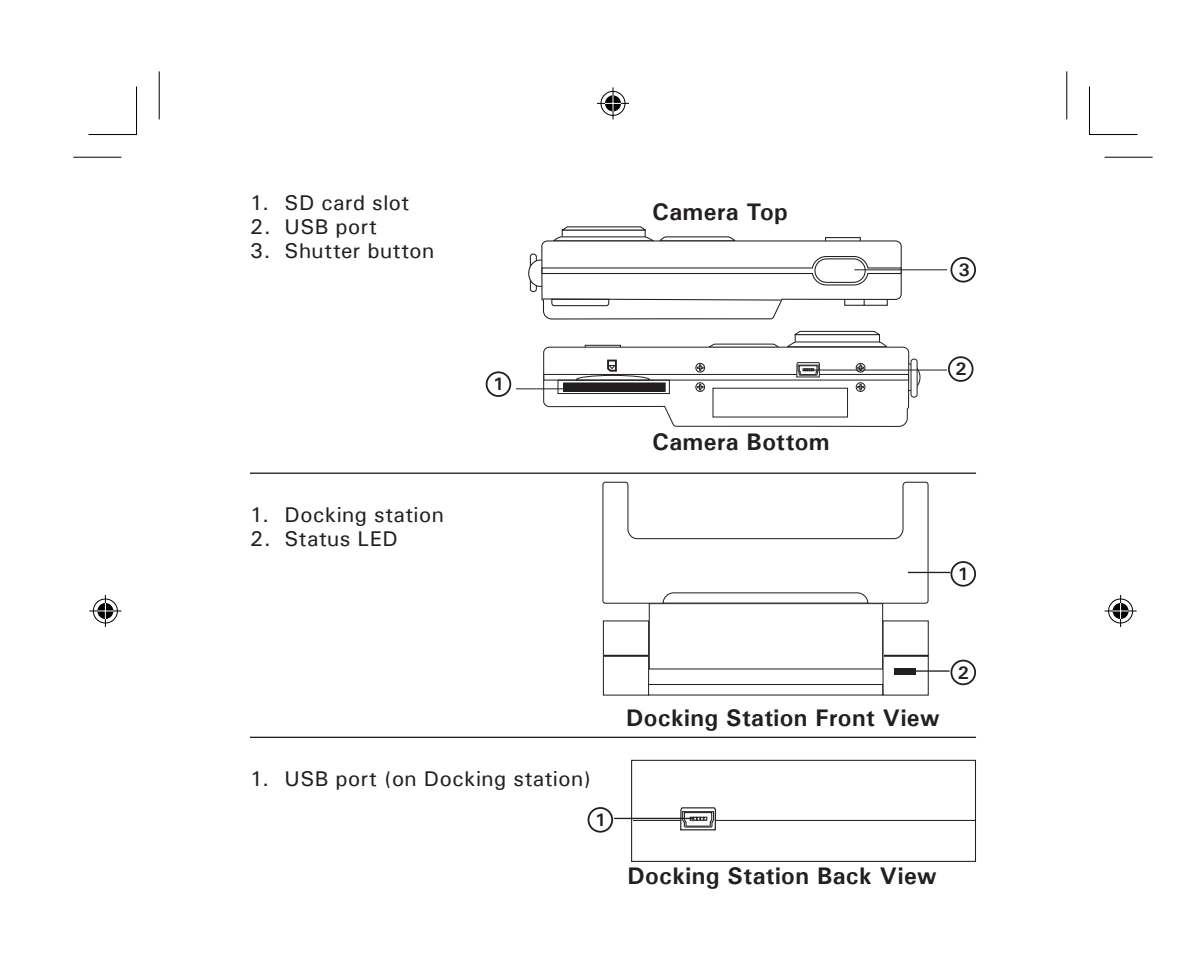

*Polaroid PhotoMAX PDC 1075 Digital Camera User Guide 3 www.polaroid-digital.com*

PDC 1075 US UM BF.indd3 4/30/03, 4:20 PM

## **Table of Contents**

◈

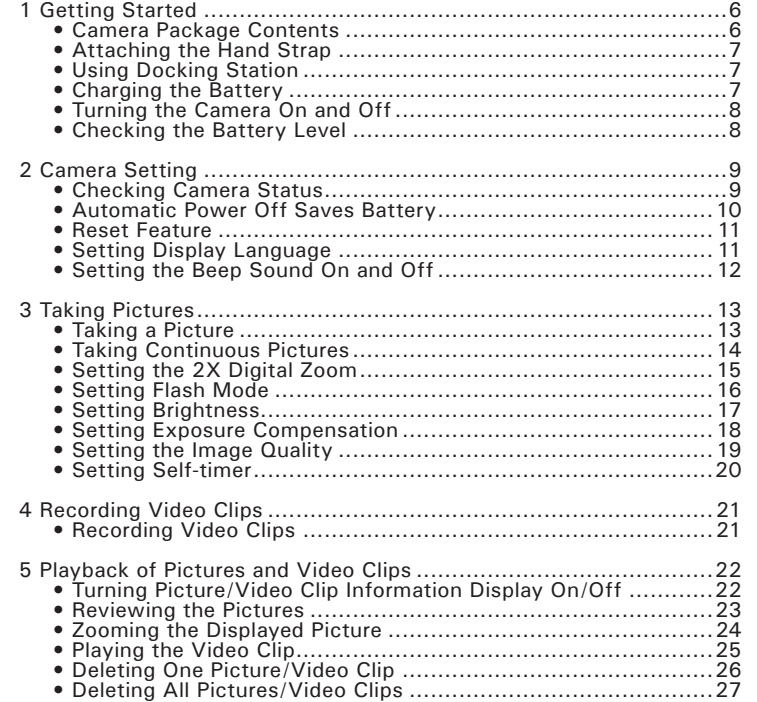

 $\bigoplus$ 

*4 Polaroid PhotoMAX PDC 1075 Digital Camera User Guide www.polaroid-digital.com* ◈

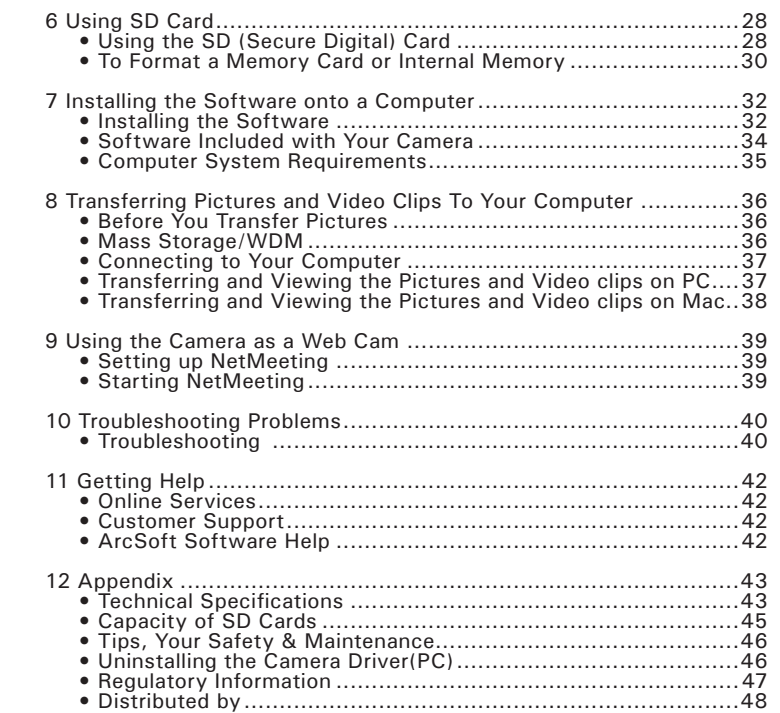

*Polaroid PhotoMAX PDC 1075 Digital Camera User Guide 5 www.polaroid-digital.com*

◈

 $\bigoplus$ 

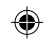

## **1 Getting Started**

The **PDC 1075** camera provides you easy-to-use features. It has never been any easier or more enjoyable to take digital pictures. Here are a few examples of what you can do with your camera.

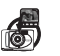

Enjoy point & shoot operation. Take digital pictures in your favorite image quality and exposure compensation.

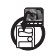

Store pictures, video clips to the internal memory or a SD card.

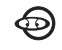

Playback pictures and video clips on the LCD screen or a computer.

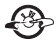

Send the pictures and video clips over the Internet to family and friends.

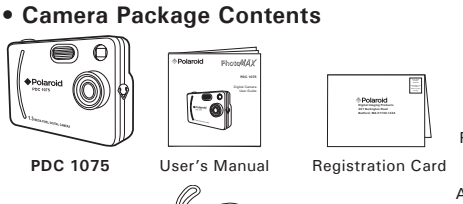

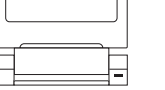

Docking Station

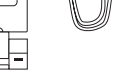

Hand Strap USB Cable

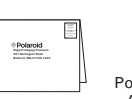

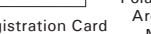

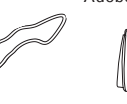

The CD-ROM includes Polaroid PDC 1075 Camera Driver ArcSoft PhotoImpression (PC ) MicroSoft NetMeeting (PC) Adobe Acrobat Reader (PC & Mac)

Ó

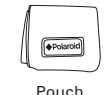

*6 Polaroid PhotoMAX PDC 1075 Digital Camera User Guide www.polaroid-digital.com*

PDC 1075 US UM BF indd6 4.20 PM

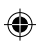

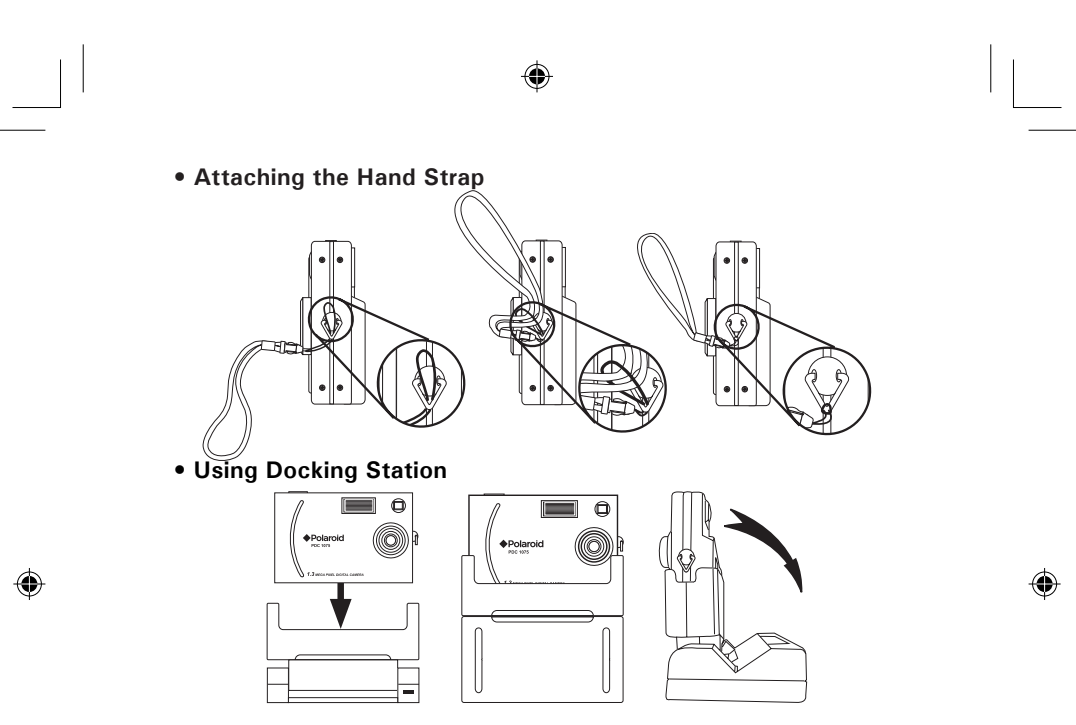

## **• Charging the Battery**

Rechargeable battery is integrated in the camera, follow the following steps to charge the battery.<br> $\Box$  IMPORTANT!!!

## **IMPORTANT!!!**

- Remember to install the driver before recharging battery, otherwise, the user cannot power on the camera and monitor the Status LED.
- It is normal that the camera is slightly warm while recharging the battery.
- 1. Plug the labelled end  $\leftarrow$  of the USB cable into the socket marked  $\leftarrow$  on your computer.
- 2. Plug the other end of the USB cable into the USB port on Docking Station. The Status LED on Docking Station will be on.

- 3. Place the camera into Docking Station and power on the camera. For further detail please refers to **Using Docking Station** on page 7.
- 4. The battery begins charging and the Status LED blinks.
- 5. It takes up to 2 to 3 hours to fully charge the battery each time.
- 6. When the Status LED stops blinking, it indicates the Li-polymer rechargeable battery is fully charged.

Please fully charge the battery for up to 10 hours before you use the camera for the first time after purchase. The internal battery should last for the life of the camera, but as is the case with all rechargeable batteries the actual charge held may decline with use. Should it ever become necessary to replace the internal battery, please visit www.polaroid-digital.com/support/ for service instructions.

## **• Turning the Camera On and Off**

Fully press and hold the Power button until the status LED turns green and the camera is on. Press and hold the Power button again, the camera will be off.

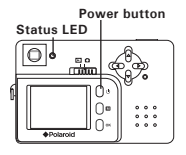

## **• Checking the Battery Level**

Check the battery power level before taking pictures.

- 1. Turn the camera on.
- 2. Check the power level status that appears on the camera LCD screen.
- **TAL** Battery has adequate power.
- **TA** Only half of the battery power left.
- Battery needs to be recharged.

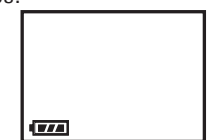

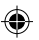

## **2 Camera Setting**

## **• Checking Camera Status**

Turn on the camera, view the camera LCD screen to check which camera settings are active. If the feature icon is not displayed, it means that particular feature is not activated.

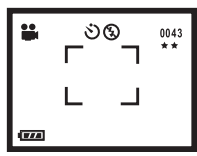

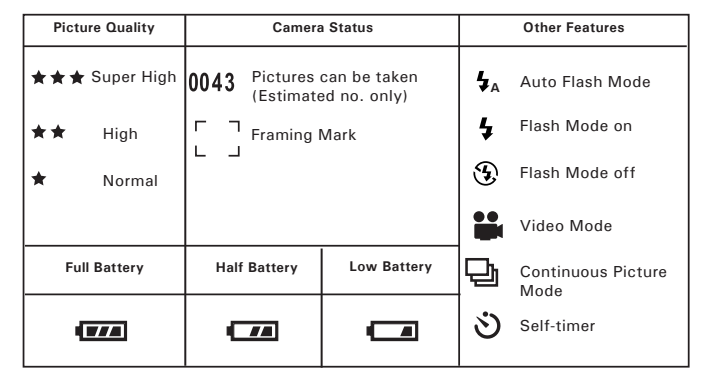

*Polaroid PhotoMAX PDC 1075 Digital Camera User Guide 9 www.polaroid-digital.com*

PDC 1075 US UM BF.indd9 4/30/03, 4:20 PM

◈

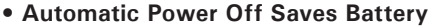

The camera performs the following power save operations to conserve battery power.

1 or 3 minute(s): The camera is designed to switch off automatically to save battery life after one or three minute(s) of inactivity. Default setting is one minute.

Off: The power save function is not activated.

You can change the Power save setting according to the following steps:

Turn on the camera and set the Capture/Playback selector to Capture mode  $\Box$ 

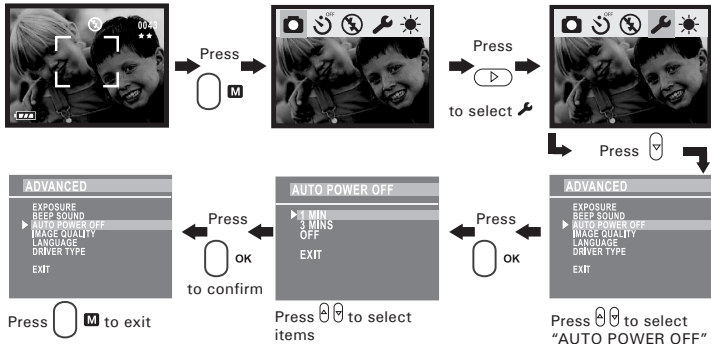

Auto power off is automatically disabled under the following condition: while the camera is connected to a computer or other external devices.

We highly recommend the user not to power on the camera immediately, when the camera is gone to the automatic power off mode. You have to wait for 5 to 10 seconds before switching on the camera.

♠

## **• Reset Feature**

In the rare situation that the camera locks up (usually in a very low power situation), we have incorporated a "camera reset switch" on the back of the camera that allows the camera processor to be reset without loosing any images.

To use the reset switch, simply depress the reset switch gently (holding for around 5 seconds) using a paper clip or ball point pen. The camera will repower and return to the mode prior to the lock-up. It is important to note, that the camera probably needs to be recharged immediately in order to avoid locking up again. The set of the set of the set of the set of the set of the set of the set of the set of the set of the set of the set of the set of the set of the set of the set of the set of the set of the set of the se

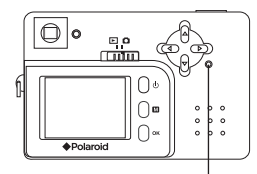

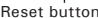

## **• Setting Display Language**

Under this setting, you can select the language you prefer for the LCD screen.

Turn on the camera and set the Capture/Playback selector to Capture mode  $\blacksquare$ 

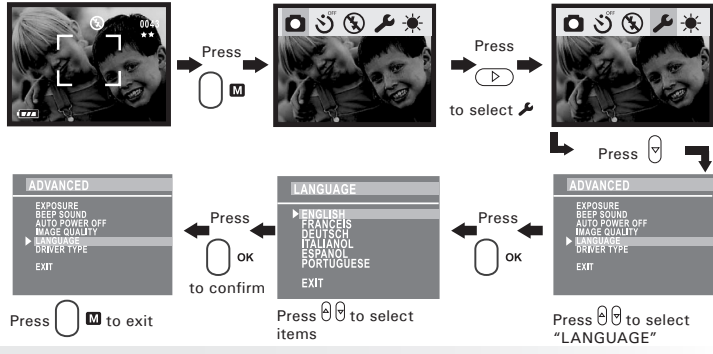

*Polaroid PhotoMAX PDC 1075 Digital Camera User Guide 11 www.polaroid-digital.com*

PDC 1075 US UM BF indd11 4/30/03, 4:20 PM

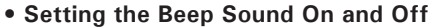

You can turn the Beep sound on and off in any mode. When the Beep sound is turned on, the camera will beep when you press the buttons.

Turn on the camera and set the Capture/Playback selector to Capture mode  $\Box$ .

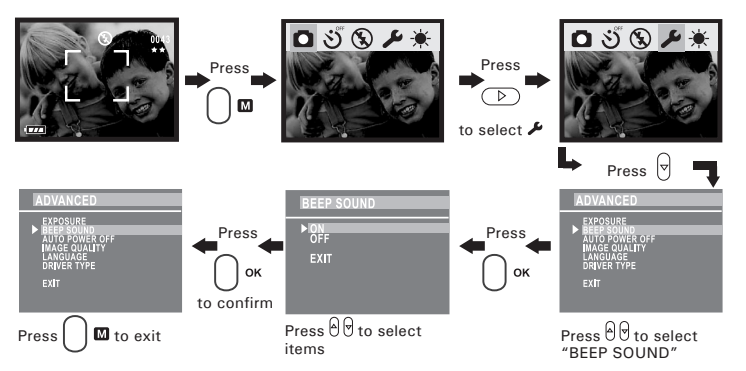

◈

*12 Polaroid PhotoMAX PDC 1075 Digital Camera User Guide www.polaroid-digital.com*

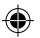

⊕

## **3 Taking Pictures**

#### **NOTE:**  Ë

When you use the viewfinder to take pictures, the picture is taken at a distance of about three meters. When the subject is closer or further away than three meters, the picture taken will be different from what you see inside the viewfinder frame. For more accurate framing, we recommend the user to frame the subject using the LCD screen.

## **• Taking a Picture**

- 1. Turn on the camera.
- 2. Set the Capture/Playback selector to Capture mode О.
- 3. Frame your subject using the LCD screen or viewfinder.
- 4. Press the Shutter button to take a picture. Hold the camera steady and a beep sounds when the picture has been taken. The LCD screen shows the reference number of pictures can be taken.

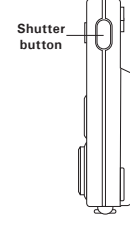

*Polaroid PhotoMAX PDC 1075 Digital Camera User Guide 13 www.polaroid-digital.com*

PDC 1075 US UM BF.indd13 4/30/03, 4:20 PM

## **• Taking Continuous Pictures**

Turn on the camera and set the Capture/Playback selector to Capture mode  $\blacksquare$ 

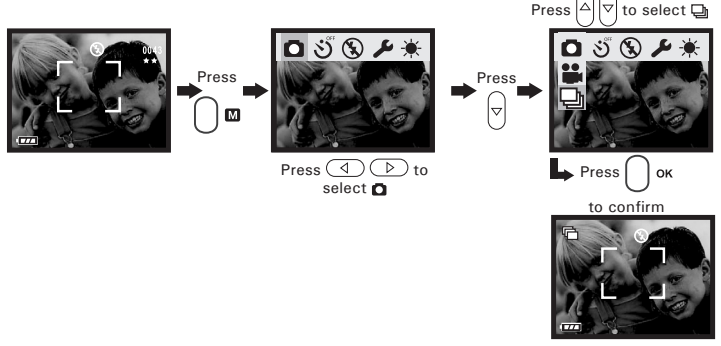

When the above setting is done, icon  $\Box$  appears on the LCD screen, hold down the Shutter button to record continuous pictures. You can capture 4 continues pictures each time.

The capture mode returns to Still Picture automatically after taking continuous pictures. Please remember to set the capture mode to Continuous Pictures  $\Box$  before taking continuous pictures.

### **NOTE:**

- **EXECUTE:** The flash does not fire during the continuous mode.
	- The number of continuous pictures you can take will depend on the available memory and resolution setting.

*14 Polaroid PhotoMAX PDC 1075 Digital Camera User Guide www.polaroid-digital.com*

PDC 1075 US UM BF.indd14 4/30/03, 4:20 PM

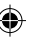

## **• Setting the 2X Digital Zoom**

This feature lets you "zoom" in on the central area of a picture and photograph only the enlarged portion of the picture. Digital zoom applies to only one picture at a time.

For the digital zoom feature, the viewfinder may not reflect the actual image taken. We recommend the user to use LCD screen to monitor the zoom feature.

You can zoom in the subject up to 2X size before the picture is taken.

- 1. Turn on the camera.
- 2. Set the Capture/Playback selector to Capture mode  $\Box$ .
- 3. Press Up button to zoom in.
- 4. Press Down button to zoom out.
- 5. Press the Shutter button to take pictures.

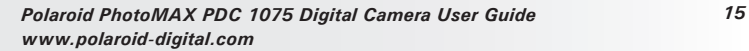

PDC 1075 US UM BF.indd15 4/30/03, 4:20 PM

## **• Setting Flash Mode**

Turn on the camera and set the Capture/Playback selector to Capture mode  $\Box$ 

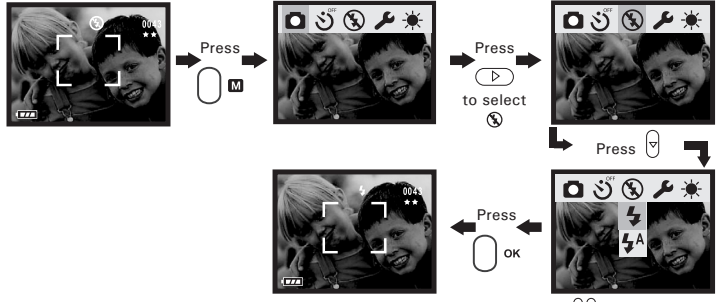

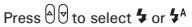

The camera has three flash modes. Different flash setting applies to different situation.

Auto flash:  $\mathbf{L}$  A The flash fires automatically as needed. Use this setting to take most pictures.

Flash on:  $\blacktriangle$  The flash fires for every picture. Use this setting indoors in low light.

Flash off:  $\left(\bigodot$  The flash does not fire. Use this setting for outdoor pictures or where flash is prohibited or may be distracting. Also use when shooting toward a reflective surface, such as a window or mirror. If you do not have enough light when using this setting, your pictures will be too dark.

#### **NOTE:** 肩

Effective flash light range: Approx.  $3 \sim 5$  feet (Approx.  $1 \sim 1.5$  m).

◈

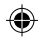

## **• Setting Brightness**

You can set the brightness level of the LCD screen to suit your needs. Turn on the camera and set the Capture/Playback selector to Capture mode  $\Box$ .

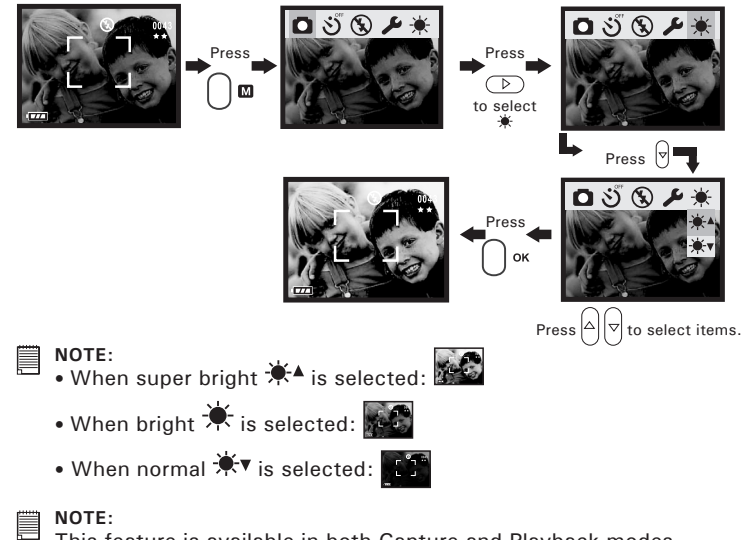

♠

This feature is available in both Capture and Playback modes.

*Polaroid PhotoMAX PDC 1075 Digital Camera User Guide 17 www.polaroid-digital.com*

♠

PDC 1075 US UM BF.indd17 4/30/03, 4:20 PM

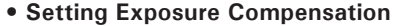

You can adjust the exposure compensation value (EV) within the range from  $-3EV$  to  $+3EV$  in order to compensate for current lighting conditions. This setting can be used to obtain better results when shooting with backlighting, indirect indoor light and a dark background, etc.

Turn on the camera and set the Capture/Playback selector to Capture mode  $\Box$ 

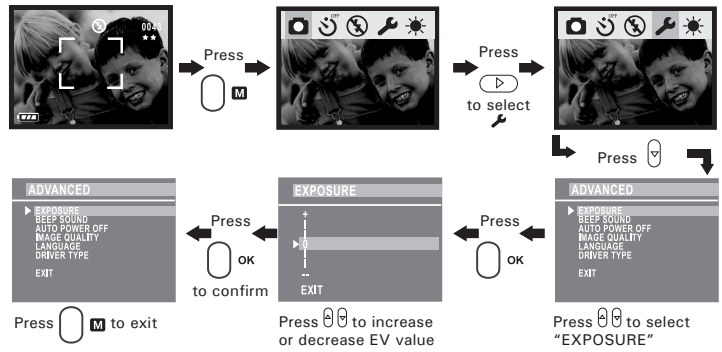

## **NOTE:**

- A higher EV value is best used for light-colored subjects and backlit subjects. A lower EV value is best for dark-colored subjects and for shooting outdoors on a clear day.
- When shooting under very dark or very bright conditions, you may not be able to obtain satisfactory results even after performing exposure compensation.
- Exposure compensation returns to its default setting "0" after you turn off the camera.

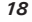

## **• Setting the Image Quality**

Picture resolution refers to the number of pixels in a digital picture. Picture quality depends on both its resolution and the JPEG file compression that the camera applies when the picture is taken. Higher resolution with less compression make better quality which occupies more memory space. Smaller size pictures with normal quality are easier to email while larger size pictures with fine quality are better for printing.

Turn on the camera and set the Capture/Playback selector to Capture mode  $\blacksquare$ 

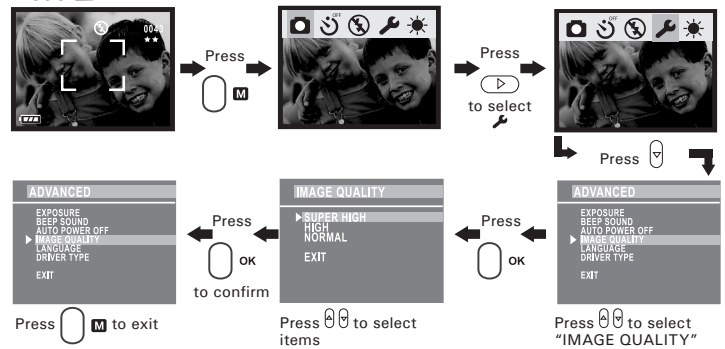

Here are the approximate number of pictures you can expect the camera to hold at each setting:

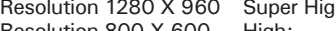

- $\ln$ :  $\star \star \star$  Approximately 20 pictures
- Resolution 800 X 600 High:  $\star \star$  Approximately 110 pictures
- Resolution 640 X 480 Normal:  $\star$  Approximately 224 pictures

**NOTE:** Ë

Scene complexity affects a picture's file size. For example, a picture of trees in autumn has a larger file size than a picture of blue sky at the same resolution and quality setting. Therefore, the number of pictures that can be taken is for reference only.

*Polaroid PhotoMAX PDC 1075 Digital Camera User Guide 19 www.polaroid-digital.com*

PDC 1075 US UM BF indd19 4/30/03, 4:20 PM

## **• Setting Self-timer**

This camera offers a 10 second self-timer. When the self-timer feature is activated, the icon  $\dot{\mathcal{O}}$  appears on LCD screen, when you press the Shutter button, the subject will be recorded after 10 seconds.

Turn on the camera and set the Capture/Playback selector to Capture mode  $\Box$ .

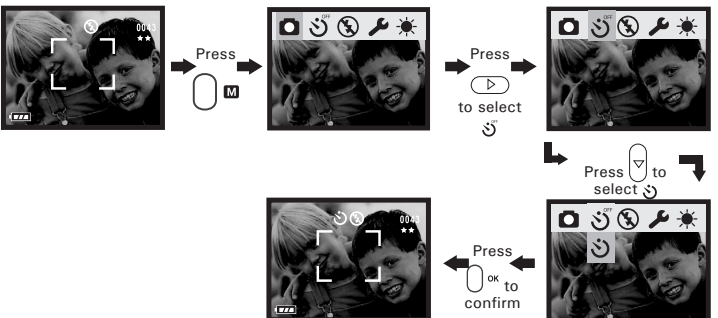

The Status LED flashes to indicate that the countdown is being performed, it flashes quicker and the camera beeps after 8 seconds. The long beep sounds indicates the picture is successfully taken. The self-timer turns off automatically after taking a picture.

♠

## **4 Recording Video Clips**

## **• Recording Video Clips**

You can record video clips for approximately 60 seconds per video clip. The number of video clips can be taken is limited based on the internal memory or SD (Secure Digital) card.

- 1. Turn on the camera.
- 2. Set the Capture/Playback selector to Capture mode  $\Box$ .
- 3. Select the Video mode through the following setting. The  $\blacksquare$  icon is shown on the LCD screen when the setting is done.

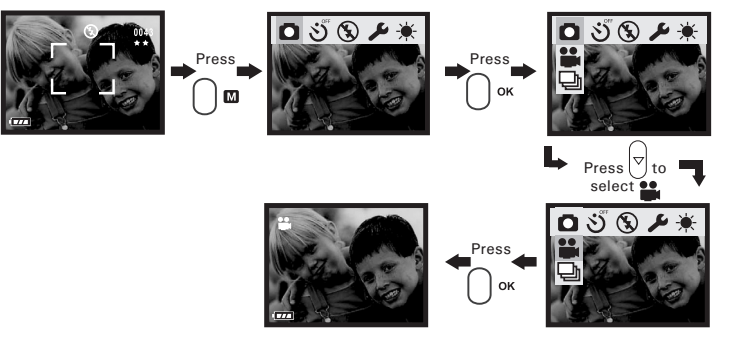

- 4. Frame your subject using the LCD screen.
- 5. Press  $\left[\infty\right]$  to zoom in or out.
- 6. Press the Shutter button to start video recording, The resolution is set to 320x240 pixel and a counter appears on the top right corner of the LCD screen while recording. Press the Shutter button again if you want to stop.

The capture mode returns to Still Picture automatically after recording a video clip. Please remember to set the capture mode to Video  $\bullet\bullet$  before recording a video clip.

*Polaroid PhotoMAX PDC 1075 Digital Camera User Guide 21 www.polaroid-digital.com*

♠

## **5 Playback of Pictures and Video Clips**

## **• Turning Picture/Video Clip Information Display On/Off**

The information display is regarding the picture taken and video clip recorded, and the number of pictures/video clips being displayed, it appears on the LCD screen when you review pictures or video clips. You can choose not to show the Information Display through the following steps.

Turn on the camera and set the Capture/Playback selector to Playback mode  $\boxed{\blacktriangleright}$ .

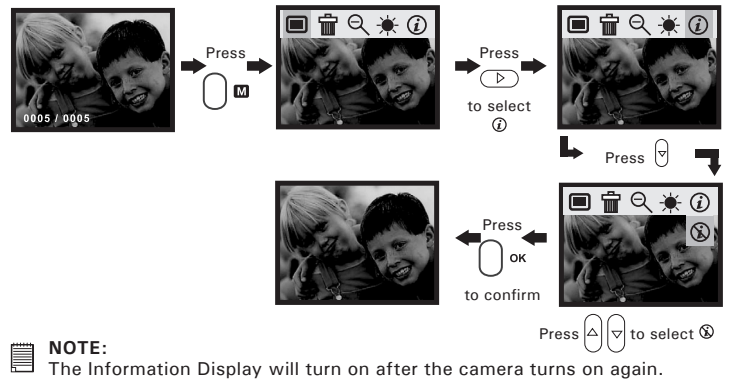

♠

*22 Polaroid PhotoMAX PDC 1075 Digital Camera User Guide www.polaroid-digital.com*

PDC 1075 US UM BE indd22 4/30/03, 4:20 PM

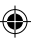

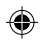

When the Information Display is on (default setting), for example: "0005/0050" appears on LCD screen.

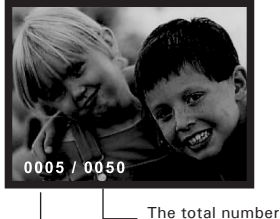

The total number of pictures and video clips

The order of the picture/video clip being displayed

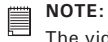

The video clip is identified with an icon  $\bullet$ .

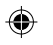

## **• Reviewing the Pictures**

- 1. Turn on the camera.
- 2. Set the Capture/Playback selector to Playback mode  $\blacktriangleright$ .
- 3. Press Left/Right button to view the pictures taken.

*Polaroid PhotoMAX PDC 1075 Digital Camera User Guide 23 www.polaroid-digital.com*

PDC 1075 US UM BF.indd23 4:20 PM  $\overline{AB}$  4/30/03, 4:20 PM

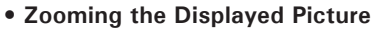

When viewing a picture in Playback Mode, you can zoom the picture you selected. The scale of the zoom is 2X.

Turn on the camera and set the Capture/Playback selector to Playback mode  $E$ .

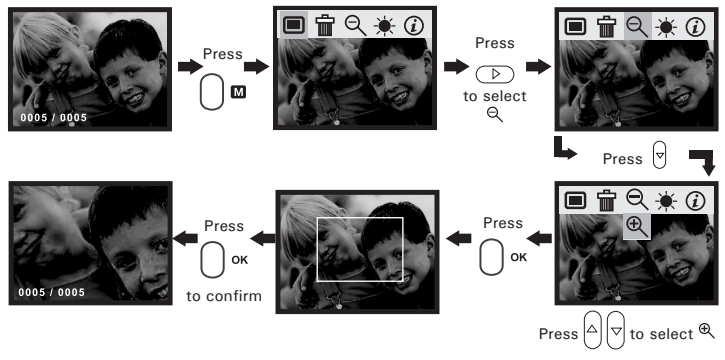

Press  $\bigcirc \bigcirc \bigcirc \bigcirc \bigcirc$  to move the rectangle to select the area you want to enlarge, then press  $\bigcap_{\alpha\in\mathcal{C}}$  or to confirm. Press  $\bigcap_{\alpha\in\mathcal{C}}$  again to exit.

⊕

*24 Polaroid PhotoMAX PDC 1075 Digital Camera User Guide www.polaroid-digital.com*

PDC 1075 US UM BF.indd24 4000 400 4000 4/30/03, 4:20 PM

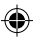

⊕

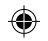

## **Reviewing the pictures in Thumbnail**

You can view up to 9 pictures at a time by using the Thumbnail function.

Turn on the camera and set the Capture/Playback selector to Playback mode  $\Box$ .

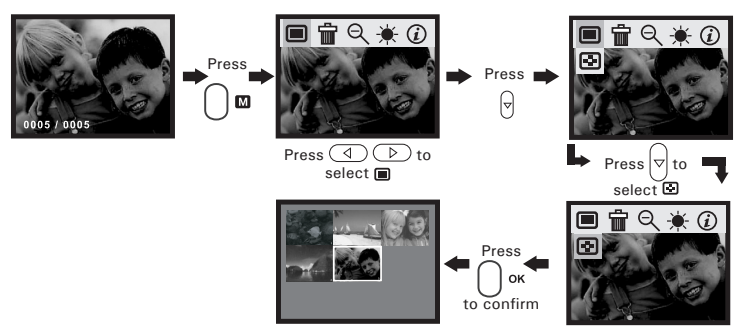

Use the  $\circled{1}$   $\circled{2}$  to select a picture then press  $\bigcap_{\alpha_{k}}$  to have a large view.

## **• Playing the Video Clip**

- 1. Turn on the camera.
- 2. Set the Capture/Playback selector to Playback mode  $\blacktriangleright$ .
- 3. Use Left/Right button to select the video clip you want to play.
- 4. Press OK button to start playing and press OK button to stop.

#### **NOTE:** Ë

♠

Icon " $\blacksquare$ " is shown on the LCD screen when a video clip is selected.

*Polaroid PhotoMAX PDC 1075 Digital Camera User Guide 25 www.polaroid-digital.com*

PDC 1075 US UM BF indd25 4/30/03, 4:21 PM

## **• Deleting One Picture/Video Clip**

Turn on the camera and set the Capture/Playback selector to Playback mode. Use Left/Right button to choose a picture/video clip you want to delete. Please note that an icon **a** appears on the LCD screen when a video clip is selected.

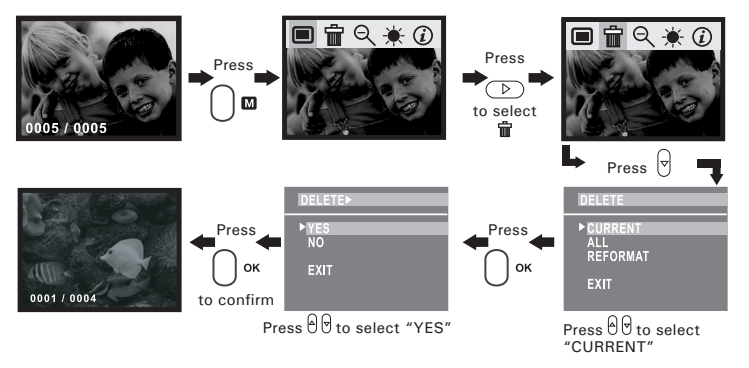

⊕

*26 Polaroid PhotoMAX PDC 1075 Digital Camera User Guide www.polaroid-digital.com* ⊕

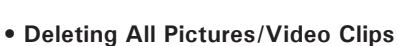

You can delete all pictures and video clips in the internal memory or SD card through this setting.

Turn on the camera and set the Capture/Playback selector to Playback  $mode$   $\boxed{\blacksquare}$ 

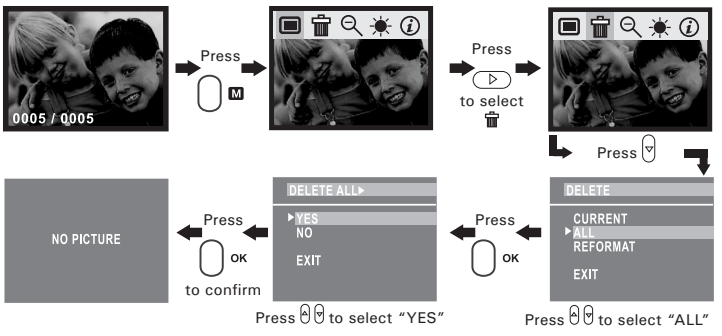

*Polaroid PhotoMAX PDC 1075 Digital Camera User Guide 27 www.polaroid-digital.com*

♠

◈

## **6 Using SD Card**

## **• Using the SD (Secure Digital) Card**

Your camera comes with 16MB of built-in flash memory for storing pictures and video clips as you record them. You can expand the memory using a commercially available SD card. The camera senses whether a memory card is inserted, and automatically saves pictures and video clips accordingly. Note that you cannot save pictures to the built-in flash memory while a memory card is installed in the camera.

## **IMPORTANT!**

- The PDC 1075 only supports SD card for up to 128MB.
- Make sure you turn off the camera before inserting or removing a memory card.
- Be sure to orient the card correctly when inserting it. Never try to force a memory card into the slot when you feel resistance.
- SD memory cards have a write protect switch, which you can use to protect against accidental deletion of picture data. Note, however, if you write protect a SD memory card, you must remove write protection whenever you want to record to it, format it, or delete its pictures and video clips.
- **• Files contained in the card may conflict with the PDC 1075 camera, valuable data in your existing SD card may be distorted or lost when the card is inserted in the PDC 1075 camera. We strongly recommend the user to use a NEW or formatted SD card for the PDC 1075 camera. We will not guarantee any data or formatted files other than PDC 1075 camera's in your SD card.**

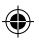

## **Inserting the SD (Secure Digital) Card**

Turn off the camera. Insert the SD card and ensure the card is inserted correctly as illustrated.

## **Removing the SD (Secure Digital) Card**

To remove the SD card, turn off your camera, gently push the SD card inwards and then release it for the SD card to eject from the SD card slot.

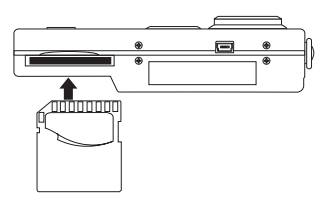

### **IMPORTANT!**

- Never insert any other objects besides a SD memory card into the camera's card slot. Doing so creates the risk of damaging the camera and card.
- Should water or any foreign objects ever get into the card slot, immediately turn off the camera, and contact your dealer or the nearest service provider.

*Polaroid PhotoMAX PDC 1075 Digital Camera User Guide 29 www.polaroid-digital.com*

PDC 1075 US UM BF.indd29 4/30/03, 4:21 PM

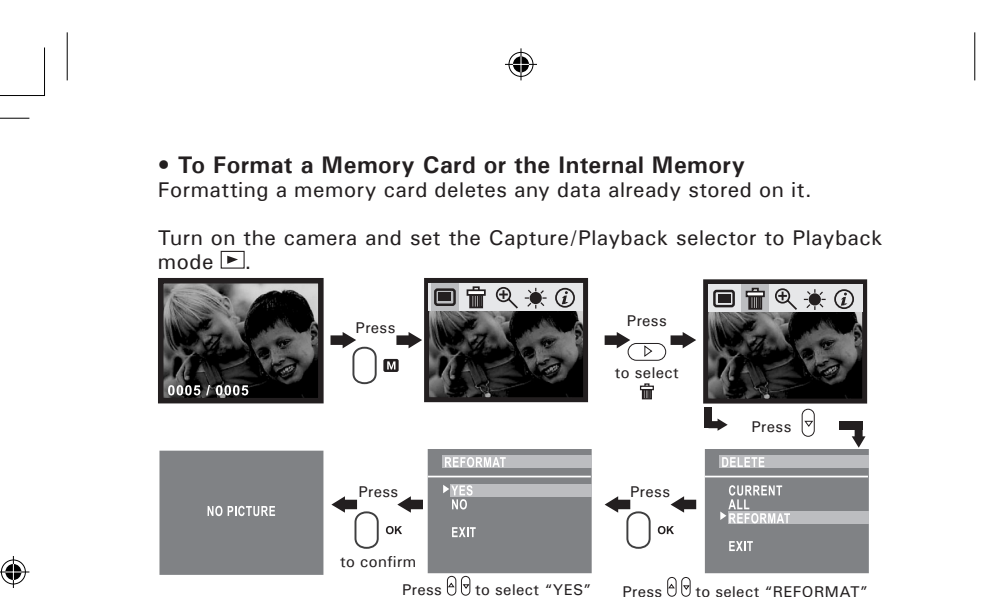

 $Press \Theta$  to select "REFORMAT"

After the memory storage is formatted, the message "NO PICTURE" appears on the camera LCD screen.

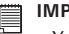

## **IMPORTANT!**

- You can format a memory card on the camera or on a computer. However formatting a memory card on a computer takes much longer.
- Note that the data deleted by a format operation cannot be recovered. Make sure you do not have any useful data currently stored on a memory card before you format it.

### **Memory Card Precautions**

- 1. Use only a SD memory card with this camera. Proper operation is not guaranteed when any other type of cards is used.
- 2. Electrostatic charge, electrical noise, and other phenomena can cause data corruption or even loss. Always make sure that you always back up important data on other media (MO disc, computer hard drive, etc.).
- 3. If a memory card starts to behave abnormally, you can restore normal operation by formatting it. However, we recommend that you always take along with more than one memory card whenever using the camera far away from the home or office.
- 4. We recommend that you format a memory card before using it for the first time after purchasing it, or whenever the card you are using seems to be the cause of abnormal pictures. Remember to format a memory card if it was used in another digital camera or other devices.

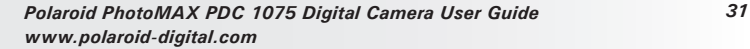

PDC 1075 US UM BF indd31 4/30/03, 4:21 PM

## **7 Installing the Software onto a Computer**

### **• Installing the Software** *For Windows® Users:* **PC**

#### 買 **IMPORTANT!**

### **For All PC Users**

- Please backup all the necessary data before any driver/software installation.
- The CD-ROM is tested and recommended to use under English Windows OS.
- This camera can perform as a Web camera. Users must install the camera driver for proper operation.

#### **For Windows® 98SE Users**

Windows® 98SE Mass Storage function needs to install the **PDC 1075** Driver.

### **For Windows® ME, 2000, XP Users**

Directly plug-in the camera to transfer and play the pictures and video clips.

**NOTE:**<br>Microsoft® NetMeeting™ is already bundled with Windows® 2000 and XP OS. Users using Windows® 2000 or XP do not need to install this software from the CD-ROM.

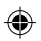

- 1. Before you begin, close all other software applications open on your computer.
- 2. Insert the CD supplied into the computer CD-ROM Drive.
- 3. The CD User Interface Screen will automatically launch.
- 4. With the mouse, click on each software interface button in turn and follow the on screen instructions.

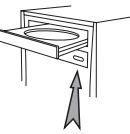

## **NOTE:**

If the setup screen doesn't appear after loading the CD, then you can manually start it by doubleclicking the "My Computer" Icon on your desktop, then double-clicking the icon for the CD-ROM drive. When the CD-ROM window opens, double-click the "INSTALL-E.EXE" icon.

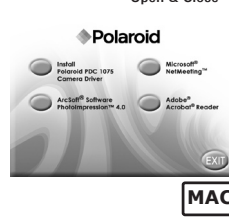

### *For Macintosh<sup>®</sup> Users:*

## **NOTE:**

Directly plug-in the camera to transfer and navigate the pictures, video clips no need to install the driver.

- 1. Before you begin, close all other software applications opened on your computer.
- 2. Insert the CD supplied into the computer CD-ROM Drive.
- 3. Double click the CD-ROM icon "PDC 1075".
- 4. Install the software included.

## **• Software Included with Your Camera**

### **PDC 1075 Driver** *Plug & Play removable disk*

Easy to use, just plug your camera to your computer and use it as a removable drive which will show up as an additional drive letter. Use the ArcSoft® PhotoImpression to view, edit and print the Pictures.

### **ArcSoft PhotoImpression™ 4.0** *Picture Editing Software*

ArcSoft PhotoImpression™ is an easy to use digital image editing program. This program enables users to upload still image stored in your camera. Your could also edit and retouch your photos, then add special effects or place them in cards, calendars, frames and fantasy templates. ArcSoft PhotoImpression™ also includes a wide variety of printing options.

### **Microsoft® NetMeeting™** *Web Cam software*

NetMeeting™ provides the most complete conferencing solution for the Internet and corporate intranet.

Powerful features let you communicate with both audio and video, collaborate on virtually any Windows-based application, exchange graphics on an electronic whiteboard, transfer files, use the text-based chat program, and much more. Using your PC and the Internet, you can now hold face-to-face conversations with friends and family around the world.

### **Adobe® Acrobat® Reader** *.PDF File Reading Software*

Adobe® Acrobat® Reader lets you view and print Adobe Portable Document format (PDF) files on all major computer platforms, as well as fill in and submit Adobe PDF forms online.

*34 Polaroid PhotoMAX PDC 1075 Digital Camera User Guide www.polaroid-digital.com*

PDC 1075 US UM BF indd34 4/30/03, 4:21 PM

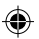

## **• Computer System Requirements**

For acceptable picture transfer and editing performance, we recommend the following minimum requirements;

## *For Windows® Users* **PC**

- Compatible with Microsoft® Windows® 98SE, Me, 2000 or XP
- Pentium® II 333MHz or equivalent processor
- 64MB RAM (128MB recommended)
- USB Port
- 200MB free disk space
- Color monitor with high color (16-bit) graphic capability or higher
- CD-ROM drive
- Standard mouse and keyboard
- Stereo speakers

## *For Macintosh® Users* **MAC**

- PowerPC® Processor
- Mac™ OS 9.2 ~ X
- USB Port

♠

- 64MB RAM (128MB recommended)
- 150MB Free disk space
- Color monitor with high color (16-bit) graphic capability or higher
- CD-ROM drive
- Standard mouse and keyboard
- Stereo speakers

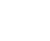

### PDC 1075 US UM BF.indd35 4:21 PM

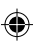

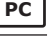

## **8 Transferring Pictures and Video Clips to Your Computer**

## **• Before You Transfer Pictures**

♠

#### **IMPORTANT! - Before you transfer your pictures make sure you have installed the software from the CD.**

## **• Mass Storage/WDM**

You can choose either Mass Storage or WDM (Windows Driver Mode) as a driver type in this camera.

Mass Storage (HDD) allows the camera to become an external hard disk drive (HDD) and you may view or download pictures and video clips stored in your camera's internal memory or a SD memory card onto your computer. While WDM Driver (PC Mode) allows you to view pictures and to take video clips on your computer.

You can choose the Mass Storage/WDM by following procedures.

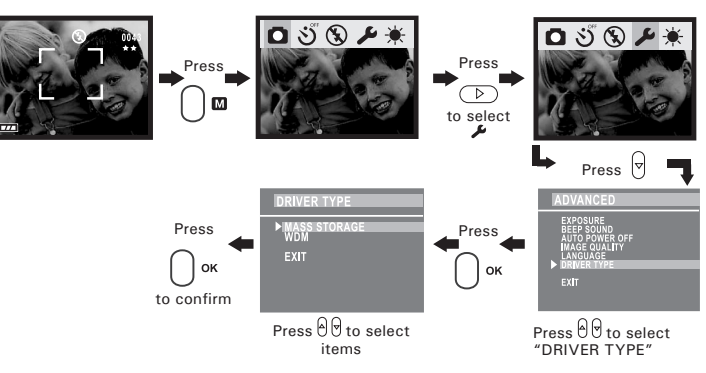

## *For Windows® and Macintosh® Users:* **PC MAC**

**• Connecting to Your Computer** Connecting with the USB Cable.

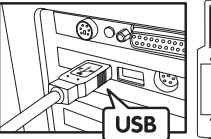

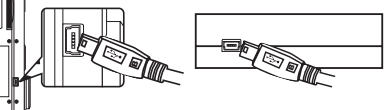

USB Series "A" Plug Connects to your PC

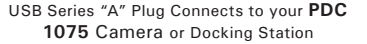

- 1. Turn on the camera.
- 2. Plug the labelled end  $\overrightarrow{G}$  of the USB cable into the socket marked  $\leftarrow$  on your computer.
- 3. Plug the other end of the USB cable into the USB port on your camera or the Docking Station (Please put the camera onto the Docking Station first. For further detail refer to **Using Docking Station** on page 7).

## *For Windows® Users:* **PC**

## **• Transferring and Viewing the Pictures and Video Clips on PC**

- 1. Turn on the camera
- 2. Set the Driver Type to Mass Storage mode.
- 3. Connect the camera to a computer via the USB cable.
- 4. Double click on "My Computer" icon on your Windows desktop. Then you can see a "Removable Disk" drive.
- 5. Double click "Removable Disk" -> double click "DCIM" -> double click "100MEDIA".
- 6. All the pictures and video clips are placed in the folders "100MEDIA". Highlight the pictures or video clips and drag them to a folder of your choice. You can also create sub folders to group them or use the Arcsoft software to edit and manage the pictures or video clips.

*Polaroid PhotoMAX PDC 1075 Digital Camera User Guide 37 www.polaroid-digital.com*

PDC 1075 US UM BF indd37 4/30/03, 4:21 PM

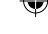

- **Transferring and Viewing the Pictures and Video Clips on Mac NOTE:** 
	- For MAC user, directly plug-in the camera, no need to install the driver.
- 1. Turn on the camera
- 2. Set the Driver Type to Mass Storage mode.
- 3. Connect the camera to a MAC via the USB cable, the systems will automatically recognize the MASS STORAGE drive. (System will automatically create a Mass Storage named "untitled")

## **NOTE:**

This Drive name will vary on different versions of MAC OS systems.

- 4. Double click the folder "untitled" -> double click "DCIM" -> double click "100MEDIA".
- 5. You can copy the pictures and video clips from the "100MEDIA" folder and paste them to the hard disk.

PDC 1075 US UM BF.indd38 4/30/03, 4:21 PM

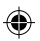

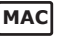

## **9 Using the Camera as a Web Cam**

## **• Setting up NetMeeting**

**NOTE:** Set the Driver Type to WDM before plugging the camera into your computer.

For further detail please refer to **Mass Storage/WDM** on page 36.

- 1. Connect your **PDC 1075** to your computer via the USB cable.
- 2. Put your **PDC 1075** on the top of your PC monitor or another flat surface.
- 3. Connect your microphone (not included) and speakers (not included) to your audio card's Mic in and line out jack respectively.

## **• Start NetMeeting**

◈

- **NOTE:** For Windows® XP / 2000 users who use NetMeeting for the first time , Go to Start -> Run ->type in "conf" ->click "OK" and then follow the on-screen set up instruction to set up NetMeeting.
- 1. Double click the "NetMeeting" icon on the desktop or select the "NetMeeting" icon from the Windows Start Menu.
- 2.If you need further help on how to use Microsoft® NetMeeting™, select the "Help" under the menu bar and choose the topic you need. You can also refer to the Polaroid "EASY TO USE GUIDE TO MICROSOFT® NETMEETING™" or visit the website: http://www.microsoft.com/

windows/netmeeting.

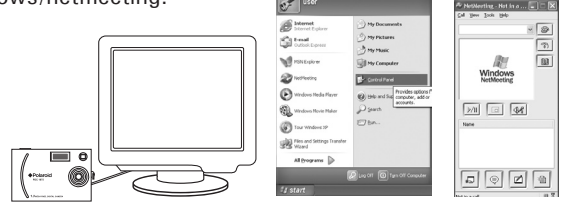

*Polaroid PhotoMAX PDC 1075 Digital Camera User Guide 39 www.polaroid-digital.com*

PDC 1075 US UM BF indd39 4/30/03, 4:21 PM

## **10 Troubleshooting Problems**

The troubleshooting guide is designed to help you. If problems continue, please contact your local customer support hot-line. See your registration card for help line contact details.

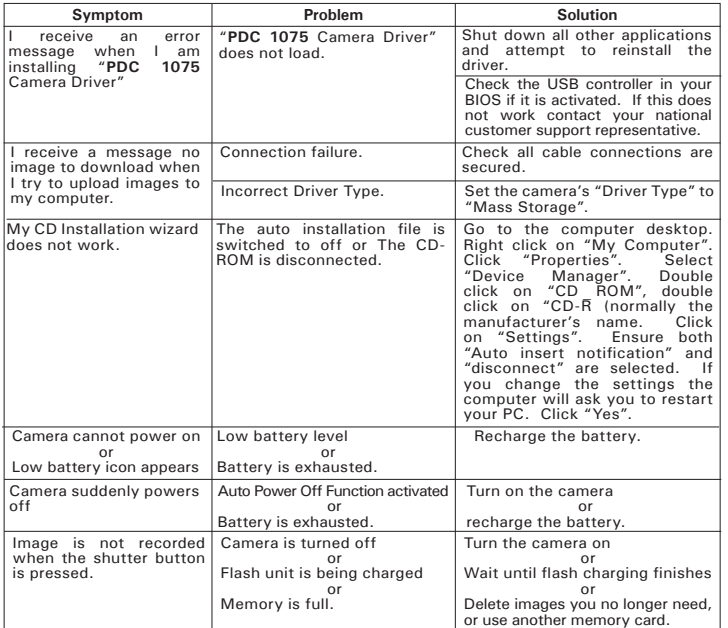

♠

*40 Polaroid PhotoMAX PDC 1075 Digital Camera User Guide*

*www.polaroid-digital.com*

⊕

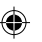

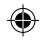

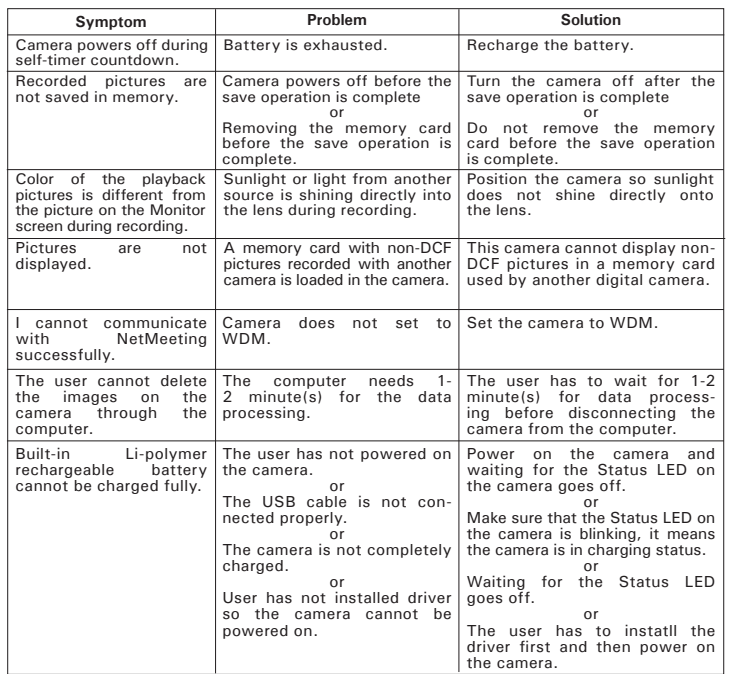

**Please also refer to the help files & User Guides that accompany the enclosed applications. For further information and support, please visit our website: http://www.polaroid-digital.com.**

*Polaroid PhotoMAX PDC 1075 Digital Camera User Guide 41 www.polaroid-digital.com*

⊕

♠

## **11 Getting Help**

#### **• Polaroid Online Services**

Website: http://www.polaroid-digital.com

## **• Customer Support**

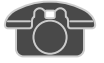

Questions? Need Help? Call us at 1-888-235-0808 Monday thru Friday, 10 am - 7 pm EST and Sat 10 am - 4 pm EST Or visit us at http://www.polaroid-digital.com

## **• ArcSoft Software Help For North America For South & Central**<br>ArcSoft HO Support Center<br>Tel: 1-510-979-5520

ArcSoft HQ Support Center Tel: 1-510-979-5520<br>(Fremont California, CA) Tex: 1-510-440-1270 (Fremont California, CA)<br>Tel: 1-800-762-8657 (toll free number) Fax: 1-510-440-1270 E-mail: support@arcsoft.com

E-mail: latlnsupport@arcsoft.com

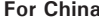

**For China For Japan** ArcSoft China Support Center (Beijing)<br>Tel: 8610-6849-1368 Tel: 8610-6849-1368 Tel: +81-03-3834-5256 Fax: 8610-6849-1367 Fax: +81-03-5816-4730

**For Oceania For Europe/Middle East/** ArcSoft Australian Support Center<br>**(Baulkham Hills, New South Wales)** (Baulkham Hills, New South Wales) <br>
Tel:  $61$  (2) 9899-5888<br>
Tel:  $+353(0)$  61-702087 Tel: 61 (2) 9899-5888 Tel: +353-(0) 61-702087 E-mail: support@supportgroup.com.au E-mail: europe@arcsoft.com

Web: http://www.mds2000.co.jp/arcsoft E-mail: japan@arcsoft.com and support@mds2000.com

 $Fax: +353-(0) 61-702001$ 

*42 Polaroid PhotoMAX PDC 1075 Digital Camera User Guide*

*www.polaroid-digital.com*

## **12 Appendix**

## **• Technical Specifications**

- Internal Memory: 16MB NAND FLASH (Approximately 1.5MB for data processing).
- External Memory: support SD card memory card up to 128MB (not included)
- Image Sensor: 1.3M CMOS
- Still Image Resolution:
	- Resolution 1280 X 960 Super High: Approx. 20 pictures
	- Resolution 800 X 600 High: Approx. 110 pictures
	- Resolution 640 X 480 Normal: Approx. 224 pictures
- Self Timer: 10 seconds.
- Video Clip:
	- Frame rate: Approx. 15 fps video clip (320 X 240) Approx. 15 fps PC camera (320 X 240)
	- Length: Approx. 60 seconds per video clip
	- Unlimited when connected to computer via USB cable
- File Format:

◈

- Still Image Compression in JPEG format
- Video Clip AVI Format
- Lens Type: Low profile micro lens
- Working Range: 1.0m to infinity
- Focusing: Fixed focus

*Polaroid PhotoMAX PDC 1075 Digital Camera User Guide 43 www.polaroid-digital.com*

PDC 1075 US UM BF indd43 4/30/03, 4:21 PM

- Build in Flash: Flash Modes AUTO, OFF, ON.
- Effective flash light range: Approx.  $3 \sim 5$  feet (Approx. 1.0  $\sim 1.5$ m)
- Viewfinder: LCD Monitor or optical viewfinder
- External Connector: USB, SD card slot
- Auto Power Off: 1 minute, 3 minutes, OFF.
- Power Supply: USB Port

 Li-polymer rechargeable battery (non-replaceable) (User can recharge the battery approximately 250  $\sim$ 280 times)

- Power Consumption: Approximately 60 minutes of continuous usage, or approximately 200 images without using flash light
- Operating System:
	- For Windows® Users: Microsoft® Windows® 98SE, Me, 2000 or XP
	- For Macintosh® Users: Mac OS 9.2 ~ X

◈

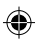

## **• Capacity of SD Cards**

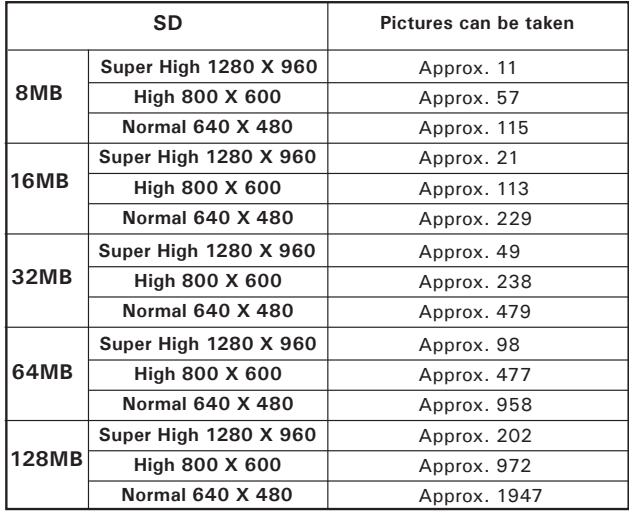

♠

**NOTE:** Scene complexity affects a picture's file size. For example, a picture of trees in autumn has a larger file size than a picture of blue sky at the same resolution and quality setting. Therefore, the number of pictures you can store on a card may vary.

*Polaroid PhotoMAX PDC 1075 Digital Camera User Guide 45 www.polaroid-digital.com*

PDC 1075 US UM BF.indd45 4/30/03, 4:21 PM

## **• Tips, Your Safety & Maintenance**

Your Camera should only be operated within the following environmental conditions;

- 41 104º Fahrenheit; 5 40º Celsius
- 20% 85% relative humidity, non condensing

Battery life or image quality may be affected outside these conditions.

## **Camera Cautions**

- •NEVER immerse any part of the Camera or its accessories into any fluid or liquid.
- •ALWAYS disconnect the Camera from your PC or TV before cleaning it.
- •ALWAYS remove dust or stains with a soft cloth dampened with water or neutral detergent.
- •NEVER place hot items on the surface of the Camera.
- •NEVER attempt to open or disassemble Camera as this will affect any warranty claim.

## **• Uninstalling the Camera Driver(PC)**

- 1. Unplug the camera to PC.
- 2. Go to Windows Control Panel.
- 3. Double click Add/Remove Programs.
- 4. In Add/Remove Programs, select "Polaroid PDC 1075" and click the remove button.
- 5. Restart the computer.

◈

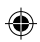

### **• Regulatory Information FCC Notice**

This device complies with Part 15 of FCC Rules. Operation is subject to the following two conditions: (1) This device may not cause harmful interference, and (2) This device must accept any interference received, including interference that may cause undesired operation.

Warning: Changes or modifications to this unit not expressly approved by the party responsible for compliance could void the user's authority to operate the equipment.

NOTE: This equipment has been tested and found to comply with the limits for Class B digital device, pursuant to Part 15 of the FCC Rules. These limits are designed to provide reasonable protection against harmful interference in a residential installation. This equipment generates, uses and can radiate radio frequency energy and, if not installed and used in accordance with the instructions, may cause harmful interference to radio communications.

However, there is no guarantee that interference will not occur in a particular installation. If this equipment does cause harmful interference to radio or television reception, which can be determined by turning the equipment off and on, the user is encouraged to try to correct the interference by one or more of the following measures:

- Reorient or relocate the receiving antenna.
- Increase the separation between the equipment and receiver.
- Connect the equipment into an outlet on a circuit different from that to which the receiver is needed.
- Consult the dealer or an experienced radio/TV technician for help.

Shielded cable must be used with this unit to ensure compliance with the Class B FCC limits.

Under the environment with electrostatic discharge, the product may malfunction and require user to reset the product.

*Polaroid PhotoMAX PDC 1075 Digital Camera User Guide 47 www.polaroid-digital.com*

PDC 1075 US UM BF indd47 4/30/03, 4:21 PM

**• Distributed by SPECTRA MERCHANDISING INTERNATIONAL, INC.** Chicago Industry Tech Park 4230 North Normandy Avenue Chicago, Illinois 60634, USA E-mail Address : spectra@interaccess.com

♠

*48 Polaroid PhotoMAX PDC 1075 Digital Camera User Guide www.polaroid-digital.com*

PDC 1075 US UM BF.indd48 4/30/03, 4:21 PM

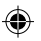

⊕

US 0403 Part No.: OM837601 R2 Printed in China ◈

 $\equiv$ 

PDC 1075 US UM BF.indd49 4/30/03, 4:21 PM

 $\bigoplus$ 

-

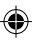

◈